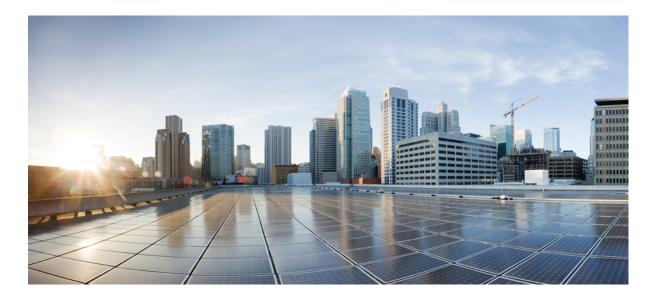

### Cisco Nexus 2000 Series NX-OS Fabric Extender Software Configuration Guide for Cisco Nexus 5000 Series Switches, Release 4.2

First Published: January 16, 2009 Last Modified: March 31, 2010

### Americas Headquarters

Cisco Systems, Inc. 170 West Tasman Drive San Jose, CA 95134-1706 USA http://www.cisco.com Tel: 408 526-4000 800 553-NETS (6387) Fax: 408 527-0883

Text Part Number: OL-19003-01

THE SPECIFICATIONS AND INFORMATION REGARDING THE PRODUCTS IN THIS MANUAL ARE SUBJECT TO CHANGE WITHOUT NOTICE. ALL STATEMENTS, INFORMATION, AND RECOMMENDATIONS IN THIS MANUAL ARE BELIEVED TO BE ACCURATE BUT ARE PRESENTED WITHOUT WARRANTY OF ANY KIND, EXPRESS OR IMPLIED. USERS MUST TAKE FULL RESPONSIBILITY FOR THEIR APPLICATION OF ANY PRODUCTS.

THE SOFTWARE LICENSE AND LIMITED WARRANTY FOR THE ACCOMPANYING PRODUCT ARE SET FORTH IN THE INFORMATION PACKET THAT SHIPPED WITH THE PRODUCT AND ARE INCORPORATED HEREIN BY THIS REFERENCE. IF YOU ARE UNABLE TO LOCATE THE SOFTWARE LICENSE OR LIMITED WARRANTY, CONTACT YOUR CISCO REPRESENTATIVE FOR A COPY.

The Cisco implementation of TCP header compression is an adaptation of a program developed by the University of California, Berkeley (UCB) as part of UCB's public domain version of the UNIX operating system. All rights reserved. Copyright © 1981, Regents of the University of California.

NOTWITHSTANDING ANY OTHER WARRANTY HEREIN, ALL DOCUMENT FILES AND SOFTWARE OF THESE SUPPLIERS ARE PROVIDED "AS IS" WITH ALL FAULTS. CISCO AND THE ABOVE-NAMED SUPPLIERS DISCLAIM ALL WARRANTIES, EXPRESSED OR IMPLIED, INCLUDING, WITHOUT LIMITATION, THOSE OF MERCHANTABILITY, FITNESS FOR A PARTICULAR PURPOSE AND NONINFRINGEMENT OR ARISING FROM A COURSE OF DEALING, USAGE, OR TRADE PRACTICE.

IN NO EVENT SHALL CISCO OR ITS SUPPLIERS BE LIABLE FOR ANY INDIRECT, SPECIAL, CONSEQUENTIAL, OR INCIDENTAL DAMAGES, INCLUDING, WITHOUT LIMITATION, LOST PROFITS OR LOSS OR DAMAGE TO DATA ARISING OUT OF THE USE OR INABILITY TO USE THIS MANUAL, EVEN IF CISCO OR ITS SUPPLIERS HAVE BEEN ADVISED OF THE POSSIBILITY OF SUCH DAMAGES.

Cisco and the Cisco Logo are trademarks of Cisco Systems, Inc. and/or its affiliates in the U.S. and other countries. A listing of Cisco's trademarks can be found at http://cisco.com/

go/trademarks. Third party trademarks mentioned are the property of their respective owners. The use of the word partner does not imply a partnership relationship between Cisco and any other company. (1005R)

Any Internet Protocol (IP) addresses used in this document are not intended to be actual addresses. Any examples, command display output, and figures included in the document are shown for illustrative purposes only. Any use of actual IP addresses in illustrative content is unintentional and coincidental.

© 2010 Cisco Systems, Inc. All rights reserved.

© 2014 Cisco Systems, Inc. All rights reserved.

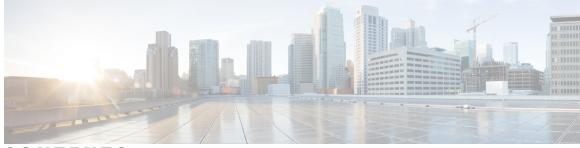

### CONTENTS

| Preface   | Preface v                                                       |  |  |  |
|-----------|-----------------------------------------------------------------|--|--|--|
|           | Audience v                                                      |  |  |  |
|           | Document Organization v                                         |  |  |  |
|           | Document Conventions vi                                         |  |  |  |
|           | Related Documentation vii                                       |  |  |  |
|           | Obtaining Documentation and Submitting a Service Request vii    |  |  |  |
| CHAPTER 1 | New and Changed Information for the Cisco Nexus 2000 Series 1   |  |  |  |
|           | New and Changed Features for the Cisco Nexus 2000 Series 1      |  |  |  |
| CHAPTER 2 | Overview 3                                                      |  |  |  |
|           | Information About the Cisco Nexus 2000 Series Fabric Extender 3 |  |  |  |
|           | Fabric Extender Terminology 4                                   |  |  |  |
|           | Fabric Extender Features 5                                      |  |  |  |
|           | Host Interfaces 5                                               |  |  |  |
|           | Host EtherChannel 5                                             |  |  |  |
|           | VLANs and Private VLANs 6                                       |  |  |  |
|           | Virtual Port Channels 6                                         |  |  |  |
|           | Fibre Channel over Ethernet Support 7                           |  |  |  |
|           | Protocol Offload 7                                              |  |  |  |
|           | Quality of Service 7                                            |  |  |  |
|           | Access Control Lists 8                                          |  |  |  |
|           | IGMP Snooping 8                                                 |  |  |  |
|           | Switched Port Analyzer 8                                        |  |  |  |
|           | Fabric Interface Features 9                                     |  |  |  |
|           | Oversubscription 9                                              |  |  |  |
|           | Management Model 10                                             |  |  |  |

Cisco Nexus 2000 Series NX-OS Fabric Extender Software Configuration Guide for Cisco Nexus 5000 Series Switches, Release 4.2

| Forwarding Model 11                           |
|-----------------------------------------------|
| Connection Model 11                           |
| Static Pinning Fabric Interface Connection 12 |
| EtherChannel Fabric Interface Connection 13   |
| Port Numbering Convention 13                  |
| Fabric Extender Image Management 14           |
| Fabric Extender Hardware 14                   |
| Chassis 14                                    |
| Ethernet Interfaces 14                        |

#### CHAPTER 3

#### Configuring the Fabric Extender 17

Information About Associating a Fabric Extender to a Fabric Interface 17
Associating a Fabric Extender to an Ethernet Interface 18
Associating a Fabric Extender to an EtherChannel 19
Disassociating a Fabric Extender From an Interface 20
Configuring Fabric Extender Global Features 20
Enabling the Fabric Extender Locator LED 22
Redistributing the Links 22
Changing the Number of Links 23
Maintaining the Pinning Order 23
Redistributing Host Interfaces 23
Verifying Fabric Extender Configuration 24
Verifying Chassis Management Information 26

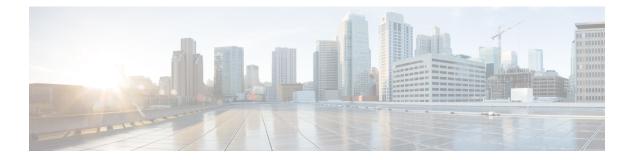

# **Preface**

This preface describes the audience, organization, and conventions of the *Cisco Nexus 2000 Series Fabric Extender Software Configuration Guide*. It also provides information on how to obtain related documentation.

- Audience, page v
- Document Organization, page v
- Document Conventions, page vi
- Related Documentation, page vii
- Obtaining Documentation and Submitting a Service Request, page vii

# Audience

This guide is for experienced network administrators who are responsible for configuring and maintaining the Cisco Nexus 2000 Series Fabric Extender.

# **Document Organization**

This document is organized into the following chapters:

| Chapter                                                                   | Description                                                                                                    |
|---------------------------------------------------------------------------|----------------------------------------------------------------------------------------------------|
| New and Changed Information for the Cisco Nexus<br>2000 Series, on page 1 | Lists the new and changed information in this document.                                                                |
| Overview                                                                  | Provides an overview of the Cisco Nexus 2000 Series<br>Fabric Extender including details of the supported<br>features. |
| Configuring the Fabric Extender                                           | Provides the instructions of how to configure the<br>Cisco Nexus 2000 Series Fabric Extender.                          |

# **Document Conventions**

Command descriptions use the following conventions:

| Convention      | Description                                                                                                    |  |
|-----------------|----------------------------------------------------------------------------------------------------|--|
| bold            | Bold text indicates the commands and keywords that you enter literally as shown.                                                                                                    |  |
| Italic          | Italic text indicates arguments for which the user supplies the values.                                                                                                    |  |
| [x]             | Square brackets enclose an optional element(keyword or argument).                                                                                                    |  |
| [x   y]         | Square brackets enclosing keywords or arguments separated by a vertical bar indicate an optional choice.                                                                                                    |  |
| $\{x \mid y\}$  | Braces enclosing keywords or arguments separated by a vertical bar indicate a required choice.                                                                                                    |  |
| $[x \{y   z\}]$ | Nested set of square brackets or braces indicate optional or required choices within optional or required elements. Braces and a vertical be within square brackets indicate a required choice within an optional element. |  |
| variable        | Indicates a variable for which you supply values, in context where italics cannot be used.                                                                                                    |  |
| string          | A nonquoted set of characters. Do not use quotation marks around the string or the string will include the quotation marks.                                                                                                |  |

Screen examples use the following conventions:

| Convention           | Description                                                                                               |
|----------------------|----------------------------------------------------------------------------------------------------|
| screen font          | Terminal sessions and information the switch displays are in screen font.                                 |
| boldface screen font | Information you must enter is in boldface screen font.                                                    |
| italic screen font   | Arguments for which you supply values are in italic screen font.                                          |
| <>                   | Nonprinting characters, such as passwords, are in angle brackets.                                         |
| []                   | Default responses to system prompts are in square brackets.                                               |
| !, #                 | An exclamation point (!) or a pound sign (#) at the beginning of a line of code indicates a comment line. |

This document uses the following conventions:

Cisco Nexus 2000 Series NX-OS Fabric Extender Software Configuration Guide for Cisco Nexus 5000 Series Switches, Release 4.2

vi

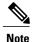

Means *reader take note*. Notes contain helpful suggestions or references to material not covered in the manual.

Caution

Means *reader be careful*. In this situation, you might do something that could result in equipment damage or loss of data.

# **Related Documentation**

Documentation for the Cisco Nexus 2000 Series Fabric Extender is available at the following URL: http://www.cisco.com/en/US/products/ps10110/tsd\_products\_support\_series\_home.html The following are related documents for the Cisco Nexus 2000 Series Fabric Extender:

- Cisco Nexus 2000 Series Fabric Extender NX-OS Software Configuration Guide
- Cisco Nexus 2000 Series Fabric Extender Hardware Installation Guide
- Cisco NX-OS Licensing Configuration Guide

Documentation for Cisco Nexus 5000 Series switches is available at the following URL: http://www.cisco.com/en/us/products/ps9670/tsd\_products\_support\_series\_home.html The following are related documents for the Cisco Nexus 5000 Series:

- Cisco Nexus 5000 Series Command Reference
- Cisco Nexus 5000 Series Hardware Installation Guide
- Cisco Nexus 5000 Series System Messages Reference
- Cisco MDS 9000 and Nexus 5000 Series Fabric Manager Software Configuration Guide

# **Obtaining Documentation and Submitting a Service Request**

For information on obtaining documentation, submitting a service request, and gathering additional information, see the monthly *What's New in Cisco Product Documentation*, which also lists all new and revised Cisco technical documentation, at http://www.cisco.com/en/US/docs/general/whatsnew/whatsnew.html.

Subscribe to the *What's New in Cisco Product Documentation* as a Really Simple Syndication (RSS) feed and set content to be delivered directly to your desktop using a reader application. The RSS feeds are a free service and Cisco currently supports RSS Version 2.0.

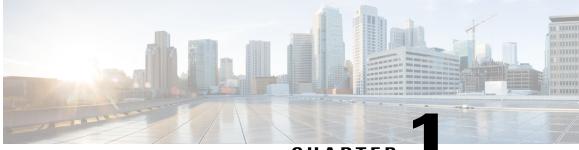

CHAPTER

# New and Changed Information for the Cisco Nexus 2000 Series

This chapter provides release specific information for each new and changed feature in the *Cisco Nexus 2000* Series Fabric Extender Software Configuration Guide.

For additional information about , see the available at the following Cisco website, http://www.cisco.com/en/US/products/ps9670/prod\_release\_notes\_list.html.

• New and Changed Features for the Cisco Nexus 2000 Series, page 1

# **New and Changed Features for the Cisco Nexus 2000 Series**

This table summarizes the new and changed features for the *Cisco Nexus 2000 Series Fabric Extender Software Configuration Guide* and tells you where they are documented.

| Feature                                                                                                    | Description                                                                      | Changed in Release | Where Documented                                                                           |
|----------------------------------------------------------------------------------------------------|----------------------------------------------------------------------------------|--------------------|--------------------------------------------------------------------------------------------|
| Fabric Extender feature                                                                                                    | The <b>feature fex</b> command is disabled by default.                           | 4.1(3)N2 (1)       | Information About<br>Associating a Fabric<br>Extender to a Fabric<br>Interface, on page 17 |
| Fabric Extender models                                                                                                    | The new Cisco Nexus<br>2248TP and Cisco Nexus<br>2232PP models are<br>described. | 4.2(1)N1(1)        | Fabric Extender<br>Hardware, on page 14                                                    |
| Host interface<br>EtherChannel                                                                                               | Up to 8 interfaces can be<br>combined in an<br>EtherChannel.                     | 4.2(1)N1(1)        | Host EtherChannel, on page 5                                                               |
| Protocol offload A number of protocols are<br>offloaded from the parent<br>switch, including<br>LLDP/DCBX, CDP, and<br>LACP. |                                                                                  | 4.2(1)N1(1)        | Protocol Offload, on<br>page 7                                                             |

| Feature      | Description                                                                               | Changed in Release | Where Documented                                     |
|--------------|-------------------------------------------------------------------------------------------|--------------------|------------------------------------------------------|
| FCoE support | The Cisco Nexus 2232PP<br>supports FCoE on its<br>10-Gigabit Ethernet host<br>interfaces. | 4.2(1)N1(1)        | Fibre Channel over<br>Ethernet Support, on<br>page 7 |

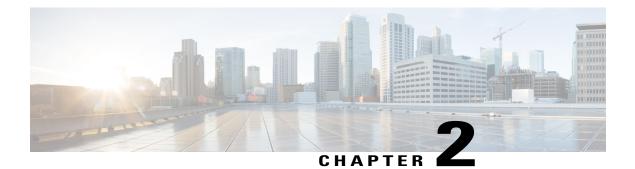

# **Overview**

This chapter provides an architectural overview of the Cisco Nexus 2000 Series Fabric Extender and includes the following sections:

- Information About the Cisco Nexus 2000 Series Fabric Extender, page 3
- Fabric Extender Terminology, page 4
- Fabric Extender Features, page 5
- Oversubscription, page 9
- Management Model, page 10
- Forwarding Model, page 11
- Connection Model, page 11
- Port Numbering Convention, page 13
- Fabric Extender Image Management, page 14
- Fabric Extender Hardware, page 14

# Information About the Cisco Nexus 2000 Series Fabric Extender

The Cisco Nexus 2000 Series Fabric Extender is a highly scalable and flexible server networking solution that works with Cisco Nexus 5000 Series devices to provide high-density, low-cost connectivity for server aggregation. Scaling across 1-Gigabit Ethernet, 10-Gigabit Ethernet, unified fabric, rack, and blade server environments, the Fabric Extender is designed to simplify data center architecture and operations.

The Fabric Extender integrates with its parent switch, the Cisco Nexus 5000 Series device, to allow automatic provisioning and configuration taken from the settings on the parent switch. This integration allows large numbers of servers and hosts to be supported using the same feature set as the parent switch, including security and quality of service (QoS) configuration parameters, with a single management domain as shown in the

following figure. The Fabric Extender and its parent switch enable a large multi-path, loop-free, active-active data center topology without the use of Spanning Tree Protocol (STP).

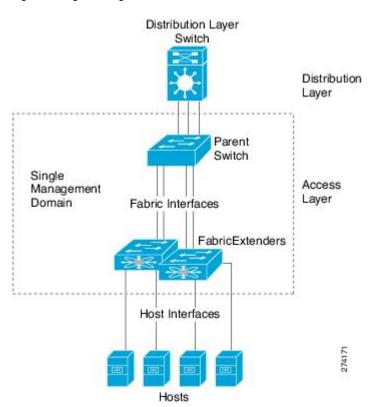

Figure 1: Single Management Domain

The Cisco Nexus 2000 Series Fabric Extender forwards all traffic to its parent Cisco Nexus 5000 Series device over 10-Gigabit Ethernet fabric uplinks, allowing all traffic to be inspected by policies established on the Cisco Nexus 5000 Series device.

No software is included with the Fabric Extender. Software is automatically downloaded and upgraded from its parent switch.

# **Fabric Extender Terminology**

Some terms used in this document are as follows:

• Fabric interface—A 10-Gigabit Ethernet uplink port designated for connection from the Fabric Extender to its parent switch. A fabric interface cannot be used for any other purpose. It must be directly connected to the parent switch.

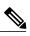

**Note** A fabric interface includes the corresponding interface on the parent switch. This interface is enabled when you enter the **switchport mode fex-fabric** command.

- EtherChannel fabric interface—An EtherChannel uplink connection from the Fabric Extender to its parent switch. This connection consists of fabric interfaces bundled into a single logical channel.
- Host interface—An Ethernet host interface for connection to a server or host system.

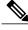

**Note** Do not connect a bridge or switch to a host interface. These interfaces are designed to provide end host or server connectivity.

• EtherChannel host interface—An EtherChannel host interface for connection to a server or host system.

# Fabric Extender Features

The Cisco Nexus 2000 Series Fabric Extender allows a single switch—and a single consistent set of switch features—to be supported across a large number of hosts and servers. By supporting a large server-domain under a single management entity, policies can be enforced more efficiently.

Some of the features of the parent switch cannot be extended onto the Fabric Extender.

### **Host Interfaces**

Host interfaces are for host or server connectivity only; host interfaces cannot connect to another network. These interfaces are always enabled as edge ports; as they come up, these ports immediately transition to the forwarding state. Host interfaces are always enabled with BPDU Guard. If a BPDU is received, the port is immediately placed in an error-disabled state which keeps the link down.

You can enable host interfaces to accept Cisco Discovery Protocol (CDP) packets. This protocol only works when it is enabled for both ends of a link.

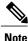

CDP is not supported on fabric interfaces when the Fabric Extender is configured in a virtual port channel (vPC) topology.

Ingress and egress packet counters are provided on each host interface.

For more information about BPDU Guard and CDP, see the *Cisco Nexus 5000 Series NX-OS Layer 2 Switching Configuration Guide, Release 4.2(1)N1(1).* 

### **Host EtherChannel**

The Cisco Nexus 2248TP and Cisco Nexus 2232PP support EtherChannel host interface configurations. Up to 8 interfaces can be combined in an EtherChannel. The EtherChannel can be configured with or without LACP.

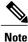

Support for host interface EtherChannel was added to the Fabric Extender from Cisco NX-OS Release 4.2(1)N1(1).

For more information about EtherChannels, see the *Cisco Nexus 5000 Series NX-OS Layer 2 Switching Configuration Guide, Release 4.2(1)N1(1).* 

### **VLANs and Private VLANs**

The Fabric Extender supports Layer 2 VLAN trunks and IEEE 802.1Q VLAN encapsulation. Host interfaces can be members of private VLANs with the following restrictions:

- You can configure a host interface as an isolated or community access port only.
- · You cannot configure a host interface as a promiscuous port.
- You cannot configure a host interface as a private VLAN trunk port.

For more information about promiscuous, community, and isolated ports in private VLANs, see the *Cisco* Nexus 5000 Series NX-OS Layer 2 Switching Configuration Guide, Release 4.2(1)N1(1).

### **Virtual Port Channels**

Using a virtual port channel (vPC) you can configure topologies where a Cisco Nexus 2000 Series Fabric Extender is connected to a pair of parent switches or a pair of Fabric Extenders are connected to a single parent switch. The vPC can provide multipath connections, which allow you to create redundancy between the nodes on your network.

The following vPC topologies are possible with the Fabric Extender:

• The parent switches are connected single homed to Fabric Extenders which are subsequently connected to servers with dual interfaces (see the following figure).

#### Figure 2: Single Homed Fabric Extender vPC Topology

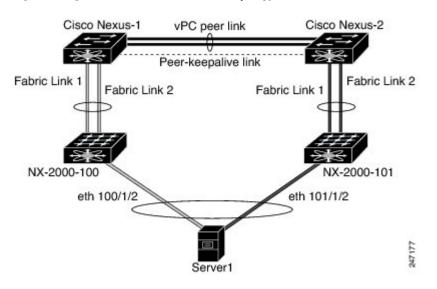

• The Fabric Extender is connected dual homed to two upstream parent switches and connected downstream to single homed servers (see the following figure).

#### Figure 3: Dual Homed Fabric Extender vPC Topology

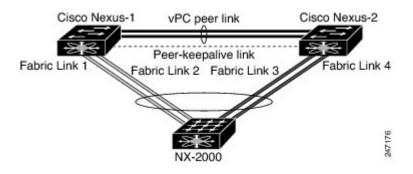

This configuration is also called Active-Active topology.

See the *Cisco Nexus 5000 Series NX-OS Layer 2 Switching Configuration Guide, Release 4.2(1)N1(1)* for vPC configuration details.

### **Fibre Channel over Ethernet Support**

The Cisco Nexus 2232PP supports Fibre Channel over Ethernet (FCoE) with the following restrictions:

- Only FCoE Initialization Protocol (FIP) enabled converged network adapters (CNAs) are supported on the Fabric Extender.
- Binding to an EtherChannel is limited to only one member EtherChannel.

See the for configuration details.

### **Protocol Offload**

To reduce the load on the control plane of the Cisco Nexus 5000 Series device, Cisco NX-OS provides the ability to offload link-level protocol processing to the Fabric Extender CPU. The following protocols are supported:

- Link Layer Discovery Protocol (LLDP) and Data Center Bridging Exchange (DCBX)
- Cisco Discovery Protocol (CDP)
- Link Aggregation Control Protocol (LACP)

### Quality of Service

The Fabric Extender provides two user queues for its quality of service (QoS) support, one for all no-drop classes and one for all drop classes. The classes configured on its parent switch are mapped to one of these two queues; traffic for no-drop classes is mapped to one queue and traffic for all drop classes is mapped to the other. Egress policies are also restricted to these two classes.

The parent switch provides two predefined type qos class maps for matching broadcast or multicast traffic; class-all-flood and class-ip-multicast. These classes are ignored on the Fabric Extender.

The Fabric Extender uses IEEE 802.1p class of service (CoS) values to associate traffic with the appropriate class. Per-port QoS configuration and CoS-based egress queuing is also supported.

Host interfaces support pause frames, which is implemented using IEEE 802.3x link-level flow control (LLC). By default, flow control send is on and flow control receive is off on all host interfaces. Autonegotiation is enabled on the host interfaces. Per-class flow control is set according to the QoS classes.

Host interfaces support jumbo frames (up to 9216 bytes); however a per-host interface maximum transmission unit (MTU) is not supported. Instead, MTU is set according to the QoS classes. You modify MTU by setting policy and class maps on the parent switch. Because the Fabric Extender has only two user queues, the MTU for the drop-queue is set to the maximum MTU of all drop classes and the MTU on the no-drop queue is set to the maximum MTU of all no-drop classes.

For more information about LLC and quality of service, see the *Cisco Nexus 5000 Series NX-OS Quality of* Service Configuration Guide, Release 4.2(1)N1(1).

### **Access Control Lists**

The Fabric Extender supports the full range of ingress access control lists (ACLs) that are available on its parent switch.

For more information about ACLs, see the *Cisco Nexus 5000 Series NX-OS Security Configuration Guide*, *Release 4.2(1)N1(1)*.

### **IGMP** Snooping

IGMP snooping is supported on all host interfaces of the Fabric Extender.

The Fabric Extender and its parent switch support IGMPv3 snooping based only on the destination multicast MAC address. It does not support snooping based on the source MAC address or on proxy reports.

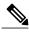

Note

For more information about IGMP snooping, see http://tools.ietf.org/wg/magma/draft-ietf-magma-snoop/ rfc4541.txt. Also see the *Cisco Nexus 5000 Series NX-OS Layer 2 Switching Configuration Guide, Release* 4.2(1)N1(1).

### **Switched Port Analyzer**

You can configure the host interfaces on the Fabric Extender as Switched Port Analyzer (SPAN) source ports. Fabric Extender ports cannot be configured as a SPAN destination. Only one SPAN session is supported for all the host interfaces on the same Fabric Extender. Ingress source (Rx), egress source (Tx), or both ingress and egress monitoring is supported.

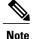

All IP multicast traffic on the set of VLANs that a Fabric Extender host interface belongs to is captured in the SPAN session. It is not possible to separate the traffic by IP multicast group membership.

If ingress and egress monitoring is configured for host interfaces on the same Fabric Extender, you may see a packet twice: once as the packet ingresses on an interface with Rx configured, and again as the packet egresses on an interface with Tx configured.

For more information about SPAN, see the *Cisco Nexus* 5000 Series NX-OS System Management Configuration Guide, Release 4.2(1)N1(1).

### **Fabric Interface Features**

The Fabric Extender fabric interfaces support static EtherChannel and priority flow control (PFC). PFC allows you to apply pause functionality to specific classes of traffic on an interface (instead of all the traffic on the interface). During the initial discovery and association process, SFP+ validation and digital optical monitoring (DOM) are performed as follows:

- The Fabric Extender performs a local check on the uplink SFP+ transceiver. If it fails the security check, the LED flashes but the link is still allowed to come up.
- The Fabric Extender local check is bypassed if it is running its backup image.
- The parent switch performs SFP validation again when the fabric interface is brought up. It keeps the fabric interface down if SFP validation fails.

Once an interface on the parent switch is configured in fex-fabric mode, all other features that were configured on that port and are not relevant to this mode are deactivated. If the interface is reconfigured to remove fex-fabric mode, the previous configurations are reactivated.

```
Note
```

Per class flow control mode is enabled by default on the fabric interfaces. When a fabric interface is configured on the parent switch, PFC mode is enabled by default and cannot be changed.

For more information about PFC, see the *Cisco Nexus 5000 Series NX-OS Quality of Service Configuration Guide, Release 4.2(1)N1(1).* 

# Oversubscription

In a switching environment, oversubscription is the practice of connecting multiple devices to the same interface to optimize port usage. An interface can support a connection that runs at its maximum speed but because most interfaces do not run at their maximum speeds, you can take advantage of unused bandwidth by sharing ports. In the case of the Cisco Nexus 2000 Series Fabric Extender, oversubscription, which is a function of the available fabric interfaces to active host interfaces, provides cost-effective scalability and flexibility for Ethernet environments.

The Cisco Nexus 2148T Fabric Extender has four 10-Gigabit Ethernet fabric interfaces and 48 1000BASE-T (1-Gigabit) Ethernet host interfaces. With this system, you can have any number of configurations. For example, you can configure the following:

- No oversubscription (40 host interfaces for four fabric interfaces)
- 1.2 to 1 oversubscription (48 host interfaces for four fabric interfaces)
- 4.8 to 1 oversubscription (48 host interfaces for one fabric interface)

The Cisco Nexus 2248TP Fabric Extender has four 10-Gigabit Ethernet fabric interfaces and 48 100/1000BASE-T (100-Megabit/1-Gigabit) Ethernet host interfaces. It offers similar configurations to the Cisco Nexus 2148T when its host interfaces are running in Gigabit Ethernet mode. It can easily be run with no oversubscription when its host interfaces are running in 100-Megabit mode.

The Cisco Nexus 2232PP Fabric Extender has eight 10-Gigabit Ethernet fabric interfaces and 32 10-Gigabit Ethernet host interfaces. With this system, you can have a 4 to 1 oversubscription (4 host interfaces for one fabric interface) or higher.

# **Management Model**

The Cisco Nexus 2000 Series Fabric Extender is managed by its parent switch over the fabric interfaces through a zero-touch configuration model. The Fabric Extender is discovered by the switch by detecting the fabric interfaces of the Fabric Extender.

After discovery, if the Fabric Extender has been correctly associated with the parent switch, the following operations are performed:

- 1 The switch checks the software image compatibility and upgrades the Fabric Extender if necessary.
- 2 The switch and Fabric Extender establish in-band IP connectivity with each other. The switch assigns an IP address in the range of loopback addresses (127.15.1.0/24) to the Fabric Extender to avoid conflicts with IP addresses that may be in use on the network.
- **3** The switch pushes the configuration data to the Fabric Extender. The Fabric Extender does not store any configuration locally.
- 4 The Fabric Extender updates the switch with its operational status. All Fabric Extender information is displayed using the switch commands for monitoring and troubleshooting.

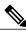

Note

Prior to Cisco NX-OS Release 4.1(3)N1(1), a Cisco Nexus 2000 Series Fabric Extender could be managed by one parent switch only.

# **Forwarding Model**

The Cisco Nexus 2000 Series Fabric Extender does not perform any local switching. All traffic is sent to the parent switch that provides central forwarding and policy enforcement, including host-to-host communications between two systems connected to the same Fabric Extender as shown in the following figure.

#### Figure 4: Forwarding Model

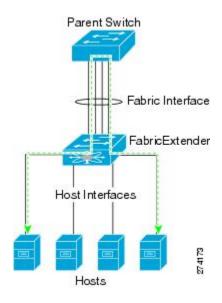

The forwarding model facilitates feature consistency between the Fabric Extender and its parent switch.

Note

The Fabric Extender provides end-host connectivity into the network fabric. As a result, Bridge Protocol Data Unit (BPDU) Guard is enabled on all its host interfaces. If you connect a bridge or switch to a host interface, that interface is placed in an error-disabled state when a BPDU is received.

You cannot disable BPDU Guard on the host interfaces of the Fabric Extender.

The Fabric Extender supports egress multicast replication from the network to the host. Packets sent from the parent switch for multicast addresses attached to the Fabric Extender are replicated by the Fabric Extender ASICs and then sent to corresponding hosts.

# **Connection Model**

Two methods (the static pinning fabric interface connection and the EtherChannel fabric interface connection) allow the traffic from an end host to the parent switch to be distributed when going through the Cisco Nexus 2000 Series Fabric Extender.

### **Static Pinning Fabric Interface Connection**

To provide a deterministic relationship between the host interfaces and the parent switch, you can configure the Fabric Extender to use individual fabric interface connections. This configuration connects the 10-Gigabit Ethernet fabric interfaces as shown in the following figure. You can use any number of fabric interfaces up to the maximum available on the model of the Fabric Extender.

#### Figure 5: Static Pinning Fabric Interface Connections

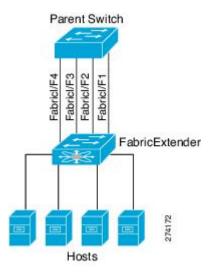

When the Fabric Extender is brought up, its host interfaces are distributed equally among the available fabric interfaces. As a result, the bandwidth that is dedicated to each end host toward the parent switch is never changed by the switch but instead is always specified by you.

Note

If a fabric interface fails, all its associated host interfaces are brought down and remain down until the fabric interface is restored.

You must use the **pinning max-links** command to create a number of pinned fabric interface connections so that the parent switch can determine a distribution of host interfaces. The host interfaces are divided by the number of the max-links and distributed accordingly. The default value is max-links 1.

∕!∖

Caution

Changing the value of the **max-links** is disruptive; all the host interfaces on the Fabric Extender are brought down and back up as the parent switch reassigns its static pinning.

The pinning order of the host interfaces is initially determined by the order in which the fabric interfaces were configured. When the parent switch is restarted, the configured fabric interfaces are pinned to the host interfaces in an ascending order by the port number of the fabric interface.

To guarantee a deterministic and sticky association across a reboot, you can manually redistribute the pinning.

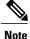

The redistribution of the host interfaces will always be in an ascending order by the port number of the fabric interface.

### **EtherChannel Fabric Interface Connection**

To provide load balancing between the host interfaces and the parent switch, you can configure the Fabric Extender to use an EtherChannel fabric interface connection. This connection bundles 10-Gigabit Ethernet fabric interfaces into a single logical channel as shown in the following figure.

Figure 6: EtherChannel Fabric Interface Connection

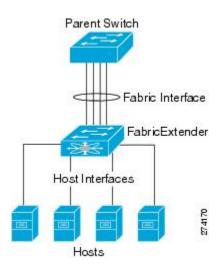

When you configure the Fabric Extender to use an EtherChannel fabric interface connection to its parent switch, the switch load balances the traffic from the hosts that are connected to the host interface ports by using the following load-balancing criteria to select the link:

- For a Layer 2 frame, the switch uses the source and destination MAC addresses.
- For a Layer 3 frame, the switch uses the source and destination MAC addresses and the source and destination IP addresses.

Note

A fabric interface that fails in the EtherChannel will not trigger a change to the host interfaces. Traffic is automatically redistributed across the remaining links in the EtherChannel fabric interface.

# **Port Numbering Convention**

The following port numbering convention is used for the Fabric Extender: **interface ethernet** *chassis/slot/port* 

#### where

 chassis is configured by the administrator. A Fabric Extender must be directly connected to its parent switch via individual fabric interfaces or an EtherChannel fabric interface. You configure a chassis ID on a physical Ethernet interface or EtherChannel on the switch to identify the Fabric Extender discovered through those interfaces.

The chassis ID ranges from 100 to 199.

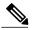

**Note** The chassis ID is required only to access a host interface on the Fabric Extender. A value of less than 100 indicates a slot on the parent switch. The following port numbering convention is used for the interfaces on the switch:

```
interface ethernet slot/port
```

- slot identifies the slot number on the Fabric Extender.
- port identifies the port number on a specific slot and chassis ID.

# Fabric Extender Image Management

No software ships with the Cisco Nexus 2000 Series Fabric Extender. The Fabric Extender image is bundled into the system image of the parent device. The image is automatically verified and updated (if required) during the association process between the parent device and the Fabric Extender.

When you enter the **install all** command, it upgrade the software on the parent Cisco Nexus 5000 Series device and also upgrades the software on any attached Fabric Extender. To minimize downtime as much as possible, the Fabric Extender remains online while the installation process loads its new software image. Once the software image has successfully loaded, the parent device and the Fabric Extender both automatically reboot. This process is required to maintain version compatibility between the parent device and the Fabric Extender.

# **Fabric Extender Hardware**

The Cisco Nexus 2000 Series Fabric Extender architecture allows hardware configurations with various host interface counts and speeds.

### Chassis

The Cisco Nexus 2000 Series Fabric Extender is a 1 RU chassis that is designed for rack mounting. The chassis supports redundant hot-swappable fans and power supplies.

### Ethernet Interfaces

There are three models of the Cisco Nexus 2000 Series Fabric Extender:

- The Cisco Nexus 2148T has 48 1000BASE-T Ethernet host interfaces for its downlink connection to servers or hosts and 4 10-Gigabit Ethernet fabric interfaces with SFP+ interface adapters for its uplink connection to the parent switch.
- The Cisco Nexus 2248TP has 48 100BASE-T/1000Base-T Ethernet host interfaces for its downlink connection to servers or hosts and 4 10-Gigabit Ethernet fabric interfaces with SFP+ interface adapters for its uplink connection to the parent switch.
- The Cisco Nexus 2232PP has 32 10-Gigabit Ethernet host interfaces with SFP+ interface adapters and 8 10-Gigabit Ethernet fabric interfaces with SFP+ interface adapters for its uplink connection to the parent switch.

Cisco Nexus 2000 Series NX-OS Fabric Extender Software Configuration Guide for Cisco Nexus 5000 Series Switches, Release 4.2

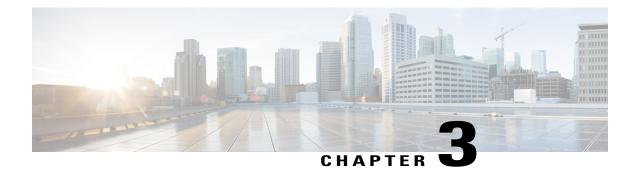

# **Configuring the Fabric Extender**

This chapter describes how to configure a Cisco Nexus 2000 Series Fabric Extender using the Cisco Nexus 5000 Series device and includes the following sections:

- Information About Associating a Fabric Extender to a Fabric Interface, page 17
- Configuring Fabric Extender Global Features, page 20
- Enabling the Fabric Extender Locator LED, page 22
- Redistributing the Links, page 22
- Verifying Fabric Extender Configuration, page 24
- Verifying Chassis Management Information, page 26

# Information About Associating a Fabric Extender to a Fabric Interface

A Cisco Nexus 2000 Series Fabric Extender is connected to its parent device through physical Ethernet interfaces or an EtherChannel. By default, the parent device does not allow the attached Fabric Extender to connect until it has been assigned a FEX-number and is associated with the connected interface.

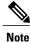

The Fabric Extender may connect to the switch through a number of separate physical Ethernet interfaces or one EtherChannel interface.

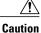

Prior to Cisco NX-OS Release 4.1(3)N1(1), you could not connect the Ethernet interfaces of the Expansion Modules in the Cisco Nexus 5000 Series switch to a Fabric Extender.

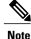

You must enable the Fabric Extender functionality before you can configure and use a Fabric Extender connected to the parent switch.

### Associating a Fabric Extender to an Ethernet Interface

You can associate the Fabric Extender to an Ethernet interface.

#### **Before You Begin**

Ensure that you have enabled the Fabric Extender feature.

#### **Procedure**

|        | Command or Action                                            | Purpose                                                                                                    |
|--------|--------------------------------------------------------------|----------------------------------------------------------------------------------------------------|
| Step 1 | switch# configure terminal                                   | Enters configuration mode.                                                                                                    |
| Step 2 | <pre>switch(config)# interface ethernet slot/port</pre>      | Specifies an Ethernet interface to configure.                                                                                          |
| Step 3 | <pre>switch(config-if)# switchport mode fex-fabric</pre>     | Sets the interface to support an external Fabric Extender.                                                                             |
| Step 4 | switch(config-if)# <b>fex associate</b><br><i>FEX-number</i> | Associates the FEX-number to the Fabric Extender<br>unit attached to the interface. The range of the<br>FEX-number is from 100 to 199. |
| Step 5 | switch# show interface ethernet port/slot<br>fex-intf        | (Optional)<br>Displays the association of a Fabric Extender to an<br>Ethernet interface.                                               |

This example shows how to associate the Fabric Extender to an Ethernet interface on the parent device:

```
switch# configure terminal
switch(config)# interface ethernet 1/40
switch(config-if)# switchport mode fex-fabric
switch(config-if) # fex associate 100
```

This example shows how to display the association of the Fabric Extender and the parent device:

| switch# <b>show</b><br>Fabric<br>Interface | interface etherne<br>FEX<br>Interfaces | et 1/40 fex-in | tf          |             |
|--------------------------------------------|----------------------------------------|----------------|-------------|-------------|
| Eth1/40                                    | Eth100/1/48                            | Eth100/1/47    | Eth100/1/46 | Eth100/1/45 |
|                                            | Eth100/1/40                            | Eth100/1/43    | Eth100/1/42 | Eth100/1/41 |
|                                            | Eth100/1/36                            | Eth100/1/39    | Eth100/1/38 | Eth100/1/37 |
|                                            | Eth100/1/32                            | Eth100/1/35    | Eth100/1/30 | Eth100/1/33 |
|                                            | Eth100/1/28                            | Eth100/1/31    | Eth100/1/30 | Eth100/1/29 |
|                                            | Eth100/1/28                            | Eth100/1/27    | Eth100/1/26 | Eth100/1/25 |
|                                            | Eth100/1/20                            | Eth100/1/23    | Eth100/1/22 | Eth100/1/21 |
|                                            | Eth100/1/16                            | Eth100/1/19    | Eth100/1/18 | Eth100/1/17 |
|                                            | Eth100/1/12                            | Eth100/1/15    | Eth100/1/14 | Eth100/1/19 |
|                                            | Eth100/1/8                             | Eth100/1/7     | Eth100/1/10 | Eth100/1/5  |
|                                            | Eth100/1/4                             | Eth100/1/3     | Eth100/1/2  | Eth100/1/1  |

Cisco Nexus 2000 Series NX-OS Fabric Extender Software Configuration Guide for Cisco Nexus 5000 Series Switches, Release 4.2

### Associating a Fabric Extender to an EtherChannel

You can associate the Fabric Extender to an EtherChannel.

#### **Before You Begin**

Ensure that you have enabled the Fabric Extender feature.

#### **Procedure**

|        | Command or Action                                        | Purpose                                                                                                    |
|--------|----------------------------------------------------------|----------------------------------------------------------------------------------------------------|
| Step 1 | switch# configure terminal                               | Enters configuration mode.                                                                                                    |
| Step 2 | switch(config)# interface port-channnel<br>channel       | Specifies an EtherChannel to configure.                                                                                                |
| Step 3 | <pre>switch(config-if)# switchport mode fex-fabric</pre> | Sets the EtherChannel to support an external Fabric Extender.                                                                          |
| Step 4 | switch(config-if)# fex associate<br>FEX-number           | Associates the FEX-number to the Fabric Extender<br>unit attached to the interface. The range of the<br>FEX-number is from 100 to 199. |
| Step 5 | switch# show interface port-channel<br>channel fex-intf  | (Optional)<br>Displays the association of a Fabric Extender to an<br>EtherChannel interface.                                           |

This example shows how to associate the Fabric Extender to an EtherChannel interface on the parent device:

```
switch# configure terminal
switch(config) # interface port-channel 4
switch(config-if)# switchport mode fex-fabric
switch(config-if) # fex associate 100
switch(config-if)# exit
switch(config)# interface ethernet 1/37
switch(config-if) # switchport mode fex-fabric
switch(config-if)# fex associate 100
switch(config-if)# channel-group 4
switch(config-if) # exit
switch(config) # interface ethernet 1/38
switch(config-if) # switchport mode fex-fabric
switch(config-if) # fex associate 100
switch(config-if) # channel-group 4
switch(config-if)# exit
switch(config)# interface ethernet 1/39
switch(config-if) # switchport mode fex-fabric
switch(config-if)# fex associate 100
switch(config-if)# channel-group 4
switch(config-if)# exit
switch(config)# interface ethernet 1/40
switch(config-if)# switchport mode fex-fabric
switch(config-if)# fex associate 100
switch(config-if)# channel-group 4
```

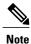

You have to associate each Ethernet interface that is a member of the EtherChannel as a fabric interface as shown in the above example.

This example shows how to display the association of the Fabric Extender and the parent device:

| switch# <b>show</b><br>Fabric | interface port-cl<br>FEX                                                                                                    | hannel 4 fex-in                                                                                                    | ntf                                                                                                    |                                                                                                    |
|-------------------------------|----------------------------------------------------------------------------------------------------|----------------------------------------------------------------------------------------------------|----------------------------------------------------------------------------------------------------|----------------------------------------------------------------------------------------------------|
| Interface                     | Interfaces                                                                                                    |                                                                                                    |                                                                                                    |                                                                                                    |
| Po4                           | Eth100/1/48<br>Eth100/1/44<br>Eth100/1/40<br>Eth100/1/36<br>Eth100/1/32<br>Eth100/1/28<br>Eth100/1/24<br>Eth100/1/20<br>Eth100/1/16<br>Eth100/1/12 | Eth100/1/47<br>Eth100/1/43<br>Eth100/1/39<br>Eth100/1/35<br>Eth100/1/31<br>Eth100/1/27<br>Eth100/1/23<br>Eth100/1/19<br>Eth100/1/15<br>Eth100/1/11<br>Eth100/1/7 | Eth100/1/46<br>Eth100/1/42<br>Eth100/1/38<br>Eth100/1/38<br>Eth100/1/30<br>Eth100/1/26<br>Eth100/1/22<br>Eth100/1/18<br>Eth100/1/14<br>Eth100/1/10<br>Eth100/1/6 | Eth100/1/45<br>Eth100/1/41<br>Eth100/1/33<br>Eth100/1/29<br>Eth100/1/25<br>Eth100/1/21<br>Eth100/1/17<br>Eth100/1/13<br>Eth100/1/9<br>Eth100/1/5 |
|                               | Eth100/1/4                                                                                                    | Eth100/1/3                                                                                                    | Eth100/1/2                                                                                                    | Eth100/1/1                                                                                                    |

### **Disassociating a Fabric Extender From an Interface**

You can disassociate the Fabric Extender from an interface.

#### **Before You Begin**

Ensure that you have enabled the Fabric Extender feature.

#### Procedure

|        | Command or Action                                                                | Purpose                                                                                             |
|--------|----------------------------------------------------------------------------------|----------------------------------------------------------------------------------------------------|
| Step 1 | switch# configure terminal                                                       | Enters configuration mode.                                                                          |
| Step 2 | <pre>switch(config)# interface {ethernet slot/port   port-channel channel}</pre> | Specifies the interface to configure. The interface can be an Ethernet interface or a EtherChannel. |
| Step 3 | switch(config-if)# no fex associate                                              | Disassociates the Fabric Extender unit attached to the interface.                                   |

# **Configuring Fabric Extender Global Features**

You can configure global features for a Fabric Extender.

#### **Before You Begin**

Ensure that you have enabled the Fabric Extender feature.

#### Procedure

|        | <b>Command or Action</b>                           | Purpose                                                                                                    |  |  |  |
|--------|----------------------------------------------------|----------------------------------------------------------------------------------------------------|--|--|--|
| Step 1 | switch# <b>configure</b><br><b>terminal</b>        | Enters configuration mode.                                                                                                    |  |  |  |
| Step 2 | switch(config)# <b>fex</b><br><i>FEX-number</i>    | Enters configuration mode for the specified Fabric Extender. The range of the FEX-number is from 100 to 199.                                                                                                    |  |  |  |
| Step 3 | switch(config-fex)#<br>description desc            | (Optional)<br>Specifies the description. The default is the string FEX <i>xxxx</i> where <i>xxxx</i> is the FEX-number. If the FEX-number is 123, the description is FEX0123.                                                                                                    |  |  |  |
| Step 4 | switch(config-fex)# no<br>description              | (Optional)<br>Deletes the description.                                                                                                    |  |  |  |
| Step 5 | switch(config-fex)# <b>type</b><br><i>FEX-type</i> | (Optional)<br>Specifies the type of Fabric Extender. The FEX-type is one of<br><b>N2148T</b> for the 48 1000BASE-T Ethernet host interfaces and 4<br>10-Gigabit Ethernet fabric interfaces module, <b>N2232P</b> for the 32<br>10-Gigabit Ethernet host interfaces and 4 10-Gigabit Ethernet fabric<br>interfaces module, or <b>N2248T</b> for the 48 100Base-T/1000BASE-T<br>Ethernet host interfaces and 4 10-Gigabit Ethernet fabric interfaces<br>module |  |  |  |
|        |                                                    | The parent device remembers the type of the Fabric Extender in its<br>binary configuration. When this feature is configured, the Fabric<br>Extender is only allowed to come online if its type matches the<br>configured FEX-type.                                                                                                    |  |  |  |
| Step 6 | switch(config-fex)# no<br>type                     | (Optional)<br>Deletes the FEX-type. In this case, when a Fabric Extender is<br>connected to the fabric interfaces and does not match the configured<br>type previously saved in the binary configuration on the parent device,<br>all configurations for all interfaces on the Fabric Extender are deleted.                                                                                                    |  |  |  |
| Step 7 | switch(config-fex)#<br>pinning max-links uplinks   | (Optional)<br>The fines the number of uplinks. The default is 1. The range is from to 4.                                                                                                    |  |  |  |
|        |                                                    | This command is only applicable if the Fabric Extender is connected<br>to its parent switch using one or more statically pinned fabric<br>interfaces. There can only be one EtherChannel connection.                                                                                                    |  |  |  |
|        |                                                    | <b>Caution</b> Changing the number of uplinks with the <b>pinning</b><br><b>max-links</b> command disrupts all the host interface ports<br>of the Fabric Extender.                                                                                                    |  |  |  |
| Step 8 | switch(config-fex)# no<br>pinning max-links        | (Optional)<br>Resets the number of uplinks to the default.                                                                                                    |  |  |  |
|        |                                                    | <b>Caution</b> Changing the number of uplinks with the <b>no pinning</b><br><b>max-links</b> command disrupts all the host interface ports<br>of the Fabric Extender.                                                                                                    |  |  |  |

|         | <b>Command or Action</b>             | Purpose                                                                                                    |                                                                                                    |  |  |
|---------|--------------------------------------|----------------------------------------------------------------------------------------------------|----------------------------------------------------------------------------------------------------|--|--|
| Step 9  | switch(config-fex)# serial<br>serial | (Optional)<br>Defines a serial number string. If this command is configured, then<br>a switch will only allow the corresponding chassis ID to associate<br>(using the <b>fex associate</b> command) if the Fabric Extender reports a<br>matching serial number string. |                                                                                                    |  |  |
|         |                                      | Caution                                                                                                    | Configuring a serial number other than that of the given Fabric Extender will force the Fabric Extender offline. |  |  |
| Step 10 | switch(config-fex)# no<br>serial     | (Optional)<br>Deletes the serial number string.                                                                                                    |                                                                                                    |  |  |

# **Enabling the Fabric Extender Locator LED**

You can toggle on the locator beacon LED. It allows you to locate a specific Fabric Extender in a rack.

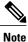

Prior to Cisco NX-OS Release 4.1(3)N1(1), the locator beacon LED was toggled with the **beacon** FEX submode command.

#### Procedure

|        | Command or Action                     | Purpose                                                                           |
|--------|---------------------------------------|-----------------------------------------------------------------------------------|
| Step 1 | switch# locator-led fex FEX-number    | Turns on the locator beacon LED for a specific<br>Fabric Extender.                |
| Step 2 | switch# no locator-led fex FEX-number | (Optional)<br>Turns off the locator beacon LED for a specific<br>Fabric Extender. |

# **Redistributing the Links**

When you provision the Fabric Extender with statically pinned interfaces, the downlink host interfaces on the Fabric Extender are pinned to the fabric interfaces in the order they were initially configured. If you want to maintain a specific relationship of host interfaces to fabric interface across reboots, you should repin the links.

You may want to perform this function in these two situations:

- A change in the max-links configuration.
- If you need to maintain the pinning order of host interfaces to fabric interfaces.

### **Changing the Number of Links**

If you initially configured a specific port on the parent switch, for example port 33, as your only fabric interface, all 48 host interfaces are pinned to this port. If you provision another port, for example 35, then you must enter the **pinning max-links 2** command to redistribute the host interfaces. All host interfaces are brought down and host interfaces 1 to 24 are pinned to fabric interface 33 and host interfaces 25 to 48 are pinned to fabric interface 35.

### **Maintaining the Pinning Order**

The pinning order of the host interfaces is initially determined by the order in which the fabric interfaces were configured. In this example, four fabric interfaces were configured in the following order:

switch# show interface ethernet 1/35 fex-intf Fabric FEX Interface Interfaces \_\_\_\_\_ Eth1/35 Eth100/1/12 Eth100/1/11 Eth100/1/10 Eth100/1/9 Eth100/1/8 Eth100/1/7 Eth100/1/6 Eth100/1/5 Eth100/1/4 Eth100/1/3 Eth100/1/2 Eth100/1/1 switch# show interface ethernet 1/33 fex-intf Fabric FEX Interface Interfaces \_\_\_\_\_ Eth100/1/24 Eth100/1/23 Eth100/1/22 Eth1/33 Eth100/1/21 Eth100/1/20 Eth100/1/19 Eth100/1/18 Eth100/1/17 Eth100/1/16 Eth100/1/15 Eth100/1/14 Eth100/1/13 switch# show interface ethernet 1/38 fex-intf Fabric FEX Interface Interfaces Eth100/1/36 Eth100/1/35 Eth100/1/34 Eth1/38 Eth100/1/33 Eth100/1/32 Eth100/1/31 Eth100/1/30 Eth100/1/29 Eth100/1/28 Eth100/1/27 Eth100/1/26 Eth100/1/25 switch# show interface ethernet 1/40 fex-intf Fabric FEX Interface Interfaces Eth100/1/48 Eth100/1/47 Eth100/1/46 Eth1/40 Eth100/1/45 Eth100/1/43 Eth100/1/42 Eth100/1/39 Eth100/1/38 Eth100/1/44 Eth100/1/41 Eth100/1/40 Eth100/1/37

The next time that you reboot the Fabric Extender, the configured fabric interfaces are pinned to the host interfaces in an ascending order by port number of the fabric interface. If you want to configure the same fixed distribution of host interfaces without restarting the Fabric Extender, enter the **fex pinning redistribute** command.

#### **Redistributing Host Interfaces**

You can redistribute the host interfaces on the Fabric Extender. Enter the **fex pinning redistribute** *FEX-number* command to redistribute the host connections. The range of the FEX-number is from 100 to 199.

This example shows how to redistribute the host interfaces on a Fabric Extender:

switch# fex pinning redistribute 100

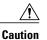

The fex pinning redistribute command disrupts all the host interface ports of the Fabric Extender.

# **Verifying Fabric Extender Configuration**

Use the following commands to display configuration information about the defined interfaces on a Fabric Extender:

| Command or Action                                                         | Purpose                                                                                                    |
|---------------------------------------------------------------------------|----------------------------------------------------------------------------------------------------|
| switch# show fex [FEX-number [detail]]                                    | Displays information about a specific Fabric Extender or all attached units.                                             |
| switch# show interface type number fex-intf                               | Displays the Fabric Extender ports that are pinned to a specific switch interface.                                       |
| switch# show interface fex-fabric                                         | Displays the switch interfaces that have detected a Fabric Extender uplink.                                              |
| switch# show interface ethernet <i>number</i> transceiver<br>[fex-fabric] | Displays the SFP+ transceiver and diagnostic optical<br>monitoring (DOM) information for the Fabric<br>Extender uplinks. |

This example shows how to display all the attached Fabric Extender units:

| switch:<br>FEX    | # show fex<br>FEX             | FEX                        | FEX                                                   |                                           |
|-------------------|-------------------------------|----------------------------|-------------------------------------------------------|-------------------------------------------|
| Number            | Description                   | State                      | Model                                                 | Serial                                    |
| 100<br>101<br>102 | FEX0100<br>FEX0101<br>FEX0102 | Online<br>Online<br>Online | N2K-C2248TP-1GE<br>N2K-C2232P-10GE<br>N2K-C2232P-10GE | JAF1339BDSK<br>JAF1333ADDD<br>JAS12334ABC |

This example shows how to display the detailed status of a specific Fabric Extender:

```
switch# show fex 100 detail
FEX: 100 Description: FEX0100
                               state: Online
  FEX version: 4.2(1)N1(1) [Switch version: 4.2(1)N1(1)]
  FEX Interim version: 4.2(1)N1(0.243)
  Switch Interim version: 4.2(1)N1(0.243)
  Extender Model: N2K-C2248TP-1GE, Extender Serial: JAF1339BDSK
  Part No: 73-12748-01
  Card Id: 83, Mac Addr: 00:0d:ec:e3:28:02, Num Macs: 64
 Module Sw Gen: 21 [Switch Sw Gen: 21]
 post level: bypass
 pinning-mode: static
                        Max-links: 1
  Fabric port for control traffic: Eth1/29
  Fabric interface state:
   Po100 - Interface Up. State: Active
   Eth1/29 - Interface Up. State: Active
   Eth1/30 - Interface Up. State: Active
  Fex Port
                 State Fabric Port Primary Fabric
      Eth100/1/1
                                          Po100
                    Up
                            Po100
      Eth100/1/2
                             Po100
                                          Po100
                    Up
      Eth100/1/3
                    Up
                             Po100
                                          Po100
      Eth100/1/4
                    Up
                             Po100
                                          Po100
      Eth100/1/5
                    Up
                             Po100
                                          Po100
```

Cisco Nexus 2000 Series NX-OS Fabric Extender Software Configuration Guide for Cisco Nexus 5000 Series Switches, Release 4.2

| Eth100/1/6                 | Up        | Po100          | Po100          |
|----------------------------|-----------|----------------|----------------|
| Eth100/1/7                 | Up        | Po100          | Po100          |
| Eth100/1/8                 | Up        | Po100          | Po100          |
| Eth100/1/9                 | Up        | Po100          | Po100          |
| Eth100/1/10                | Up        | Po100          | Po100          |
| Eth100/1/11                | qU        | Po100          | Po100          |
| Eth100/1/12                | Ūp        | Po100          | Po100          |
| Eth100/1/13                | qU        | Po100          | Po100          |
| Eth100/1/14                | Up        | Po100          | Po100          |
| Eth100/1/15                | Up        | Po100          | Po100          |
| Eth100/1/16                | Up        | Po100          | Po100          |
| Eth100/1/17                | qU        | Po100          | Po100          |
| Eth100/1/18                | Up        | Po100          | Po100          |
| Eth100/1/19                | up<br>Up  | Po100          | Po100          |
| Eth100/1/20                | qUp       | Po100          | Po100          |
| Eth100/1/21                | Up        | Po100          | Po100          |
| Eth100/1/22                | qU<br>qU  | Po100          | Po100          |
| Eth100/1/23                | Up        | Po100          | Po100          |
| Eth100/1/24                | Up        | Po100          | Po100          |
| Eth100/1/25                | Up        | Po100          | Po100          |
| Eth100/1/26                | Up        | Po100          | Po100          |
| Eth100/1/27                | Up        | Po100          | Po100          |
| Eth100/1/28                | Up        | Po100          | Po100          |
| Eth100/1/20                | Up        | Po100          | Po100          |
| Eth100/1/29                | Up<br>Up  | Po100          | Po100          |
| Eth100/1/31                | Up<br>Up  | Po100          | Po100          |
|                            | -         |                | P0100<br>P0100 |
| Eth100/1/32<br>Eth100/1/33 | Up<br>Up  | Po100<br>Po100 | P0100<br>P0100 |
| Eth100/1/34                |           |                |                |
|                            | Up        | Po100          | Po100          |
| Eth100/1/35                | Up        | Po100          | Po100          |
| Eth100/1/36                | Up        | Po100          | Po100          |
| Eth100/1/37                | Up        | Po100          | Po100          |
| Eth100/1/38                | Up        | Po100          | Po100          |
| Eth100/1/39                | Up        | Po100          | Po100          |
| Eth100/1/40                | Down      | Po100          | Po100          |
| Eth100/1/41                | Up        | Po100          | Po100          |
| Eth100/1/42                | Up        | Po100          | Po100          |
| Eth100/1/43                | Up        | Po100          | Po100          |
| Eth100/1/44                | Up        | Po100          | Po100          |
| Eth100/1/45                | Up        | Po100          | Po100          |
| Eth100/1/46                | Up        | Po100          | Po100          |
| Eth100/1/47                | Up        | Po100          | Po100          |
| Eth100/1/48                | Up        | Po100          | Po100          |
| Logs:                      |           |                |                |
|                            | 7.764153: | Module regist  |                |
|                            | 7.765408: | Registration   | -              |
| 02/05/2010 20:12:1         |           | Module Online  | Sequence       |
| 02/05/2010 20:12:23        | 3.44/218: | Module Online  |                |
|                            |           |                |                |

This example shows how to display the Fabric Extender interfaces pinned to a specific switch interface:

| switch# <b>show</b><br>Fabric<br>Interface | interface port-ch<br>FEX<br>Interfaces | annel 100 fex- | -intf       | -           |
|--------------------------------------------|----------------------------------------|----------------|-------------|-------------|
| Po100                                      | Eth100/1/48                            | Eth100/1/47    | Eth100/1/46 | Eth100/1/45 |
|                                            | Eth100/1/44                            | Eth100/1/43    | Eth100/1/42 | Eth100/1/41 |
|                                            | Eth100/1/40                            | Eth100/1/39    | Eth100/1/38 | Eth100/1/37 |
|                                            | Eth100/1/36                            | Eth100/1/35    | Eth100/1/34 | Eth100/1/33 |
|                                            | Eth100/1/28                            | Eth100/1/31    | Eth100/1/30 | Eth100/1/29 |
|                                            | Eth100/1/28                            | Eth100/1/27    | Eth100/1/26 | Eth100/1/25 |
|                                            | Eth100/1/24                            | Eth100/1/22    | Eth100/1/20 | Eth100/1/19 |
|                                            | Eth100/1/18                            | Eth100/1/17    | Eth100/1/16 | Eth100/1/15 |
|                                            | Eth100/1/14                            | Eth100/1/13    | Eth100/1/12 | Eth100/1/1  |
|                                            | Eth100/1/10                            | Eth100/1/5     | Eth100/1/8  | Eth100/1/7  |
|                                            | Eth100/1/2                             | Eth100/1/1     | Eth100/1/4  | Eth100/1/3  |

This example shows how to display the switch interfaces that are connected to a Fabric Extender uplink:

| swit | ch# show | interface fex- | fabric |       |        |
|------|----------|----------------|--------|-------|--------|
|      | Fabric   | Fabric         | Fex    |       | FEX    |
| Fex  | Port     | Port State     | Uplink | Model | Serial |

Cisco Nexus 2000 Series NX-OS Fabric Extender Software Configuration Guide for Cisco Nexus 5000 Series Switches, Release 4.2

| 100 | Eth1/29 | Active | 3 | N2K-C2248TP-1GE JAF1339BDSK |
|-----|---------|--------|---|-----------------------------|
| 100 | Eth1/30 | Active | 4 | N2K-C2248TP-1GE JAF1339BDSK |
| 102 | Eth1/33 | Active | 1 | N2K-C2232P-10GE JAS12334ABC |
| 102 | Eth1/34 | Active | 2 | N2K-C2232P-10GE JAS12334ABC |
| 102 | Eth1/35 | Active | 3 | N2K-C2232P-10GE JAS12334ABC |
| 102 | Eth1/36 | Active | 4 | N2K-C2232P-10GE JAS12334ABC |
| 101 | Eth1/37 | Active | 5 | N2K-C2232P-10GE JAF1333ADDD |
| 101 | Eth1/38 | Active | 6 | N2K-C2232P-10GE JAF1333ADDD |
| 101 | Eth1/39 | Active | 7 | N2K-C2232P-10GE JAF1333ADDD |
| 101 | Eth1/40 | Active | 8 | N2K-C2232P-10GE JAF1333ADDD |
|     |         |        |   |                             |

```
Note
```

The above example shows a Fabric Extender with four uplink connections, only one of which is currently active.

This example shows how to display the SFP+ transceiver and diagnostic optical monitoring (DOM) information for Fabric Extender uplinks for an SFP+ transceiver that is plugged into the parent switch interface:

```
switch# show interface ethernet 1/40 transceiver Ethernet1/40
```

```
sfp is present
name is CISCO-MOLEX INC
part number is 74752-9026
revision is A0
serial number is MOC13321057
nominal bitrate is 12000 MEits/sec
Link length supported for copper is 3 m(s)
cisco id is --
cisco extended id number is 4
```

This example shows how to display the SFP+ transceiver and DOM information for Fabric Extender uplinks for an SFP+ transceiver that is plugged into the uplink port on the Fabric Extender:

switch# show interface ethernet 1/40 transceiver fex-fabric

```
Ethernet1/40

sfp is present

name is CISCO-MOLEX INC

part number is 74752-9026

revision is A0

serial number is MOC13321057

nominal bitrate is 12000 MBits/sec

Link length supported for 50/125mm fiber is 0 m(s)

Link length supported for 62.5/125mm fiber is 0 m(s)

cisco id is --

cisco extended id number is 4
```

# Verifying Chassis Management Information

Use the following commands to display configuration information used on the switch supervisor to manage the Fabric Extender:

| Command or Action                                                                      | Purpose                                                          |
|----------------------------------------------------------------------------------------|------------------------------------------------------------------|
| switch# show diagnostic result fex FEX-number                                          | Displays results from the diagnostic test for a Fabric Extender. |
| switch# show environment fex {all   <i>FEX-number</i> }<br>[temperature   power   fan] | Displays the environmental sensor status.                        |
| switch# show inventory fex FEX-number                                                  | Displays inventory information for a Fabric Extender.            |

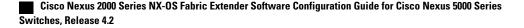

| Command or Action                                                                 | Purpose                                                                  |
|-----------------------------------------------------------------------------------|--------------------------------------------------------------------------|
| switch# show module fex [ FEX-number ]                                            | Displays module information about a Fabric Extender.                     |
| switch# show sprom fex FEX-number {all  <br>backplane   powersupply ps-num}   all | Displays the contents of the serial PROM (SPROM) on the Fabric Extender. |

This example shows how to display the module information about all connected Fabric Extender units:

switch# show module fex FEX Mod Ports Card Type Model Status. \_\_\_\_\_ \_\_\_\_ \_\_\_\_ 100 1 48 Fabric Extender 48x1GE + 4x10G Mod N2K-C2248TP-1GE present 101 1 32 Fabric Extender 32x10GE + 8x10G Mo N2K-C2232P-10GE present 32 Fabric Extender 32x10GE + 8x10G Mo N2K C2232P-10GE present 102 1 FEX Mod Sw Ηw World-Wide-Name(s) (WWN) --- --- ------ ----- 
 100
 1
 4.2 (1) N1 (1)
 0.103

 101
 1
 4.2 (1) N1 (1)
 1.0

 102
 1
 4.2 (1) N1 (1)
 1.0
 \_\_\_\_\_ 0.103 --\_\_\_ --FEX Mod MAC-Address(es) Serial-Num \_\_\_\_\_ 000d.ece3.2800 to 000d.ece3.282f 100 1 JAF1339BDSK JAF1333ADDD 101 1 000d.ecca.73c0 to 000d.ecca.73df 102 1 000d.ecd6.bec0 to 000d.ecd6.bedf JAS12334ABC

This example shows how to display the module information about a specific Fabric Extender:

switch# show module fex 100 FEX Mod Ports Card Type Model Status. 110 1 Fabric Extender 48x1GE + 4x10G Mod N2K-C2248TP-1GE 48 present FEX Mod Sw Hw World-Wide-Name(s) (WWN) \_\_\_\_\_ \_\_\_\_\_ \_\_\_ \_\_\_\_\_ 110 1 4.2(1)N1(1) 0.103 --FEX Mod MAC-Address(es) Serial-Num \_\_\_\_\_ --- --000d.ece3.2800 to 000d.ece3.282f JAF1339BDSK 110 1

This example shows how to display the inventory information about a specific Fabric Extender:

switch# show inventory fex 100
NAME: "FEX 100 CHASSIS", DESCR: "N2K-C2248TP-1GE CHASSIS"
PID: N2K-C2248TP-1GE , VID: V00 , SN: SSI13380FSM
NAME: "FEX 100 Module 1", DESCR: "Fabric Extender Module: 48x1GE, 4x10GE Supervisor"
PID: N2K-C2248TP-1GE , VID: V00 , SN: JAF1339BDSK
NAME: "FEX 100 Fan 1", DESCR: "Fabric Extender Fan module"
PID: N2K-C2248-FAN , VID: N/A , SN: N/A
NAME: "FEX 100 Power Supply 2", DESCR: "Fabric Extender AC power supply"
PID: NXK-PAC-400W , VID: 000, SN: LIT13370QD6

This example shows how to display diagnostic test results for a specific Fabric Extender:

switch# show diagnostic result fex 100
FEX-100: 48x1GE/Supervisor SerialNo : JAF1339BDSK
Overall Diagnostic Result for FEX-100 : OK
Test results: (. = Pass, F = Fail, U = Untested)
TestPlatform:
0) SPROM: -----> .

Cisco Nexus 2000 Series NX-OS Fabric Extender Software Configuration Guide for Cisco Nexus 5000 Series Switches, Release 4.2

1) Inband interface: ----> . 2) Fan: ----> . 3) Power Supply: -----> .
4) Temperature Sensor: ----> . TestForwardingPorts: Eth 1 2 3 4 5 6 7 8 9 10 11 12 13 14 15 16 17 18 19 20 21 22 23 24 Port -----. . . . . . . . . . . . . . . . . . . . . 25 26 27 28 29 30 31 32 33 34 35 36 37 38 39 40 41 42 43 44 45 46 47 48 Eth Port ---TestFabricPorts: Fabric 1 2 3 4 Port -----. . . .

This example shows how to display the environment status for a specific Fabric Extender: switch# show environment fex 100

| Temperature Fex 100:                                                |                                          |                |                               |                             |                               |                             |            |
|---------------------------------------------------------------------|------------------------------------------|----------------|-------------------------------|-----------------------------|-------------------------------|-----------------------------|------------|
| Module                                                              | Sensor                                   | (Cel           | sius)                         | (Celsius)                   | CurTemp<br>(Celsius)          |                             |            |
| 1<br>1<br>1                                                         | Outlet-1<br>Outlet-2<br>Inlet-1<br>Die-1 | 60<br>60<br>50 |                               | 50<br>50                    | 33<br>38<br>35<br>44          | ok<br>ok                    |            |
| Fan Fex:                                                            |                                          |                |                               |                             |                               |                             |            |
| Fan                                                                 | Мос                                      | lel            |                               |                             | Status                        |                             |            |
| Chassis<br>PS-1<br>PS-2                                             | N2F                                      | C214           | 8-FAN                         | <br><br>                    | failure                       |                             |            |
| Power Su                                                            | pply Fex 10                              | 0:             |                               |                             |                               |                             |            |
|                                                                     | 12 Volts                                 |                |                               |                             |                               |                             |            |
| PS Mode                                                             | 1                                        |                | (Watts)                       | Power<br>(Amp)              | Status                        |                             |            |
| 1                                                                   |                                          |                |                               | 0.36                        | <br>ok                        |                             |            |
| Mod Mode                                                            | 1                                        |                | Power<br>Requested<br>(Watts) | Power<br>Requested<br>(Amp) | Power<br>Allocated<br>(Watts) | Power<br>Allocated<br>(Amp) | Status     |
| 1 N2K                                                               | -C2248TP-10                              | <br>ЭЕ         |                               |                             |                               |                             | powered-up |
| Power Usage Summary:                                                |                                          |                |                               |                             |                               |                             |            |
| Power Supply redundancy mode: redundant                             |                                          |                |                               |                             |                               |                             |            |
| Total Power Capacity 4.32 W                                         |                                          |                |                               |                             |                               |                             |            |
| Power reserved for Supervisor(s)<br>Power currently used by Modules |                                          |                |                               |                             | 0.00                          |                             |            |
|                                                                     |                                          |                |                               |                             |                               |                             |            |

Cisco Nexus 2000 Series NX-OS Fabric Extender Software Configuration Guide for Cisco Nexus 5000 Series Switches, Release 4.2

Total Power Available

4.32 W

This example shows how to display the SPROM for a specific Fabric Extender:

switch# show sprom fex 100 all DISPLAY FEX 100 SUP sprom contents Common block: Block Signature : Oxabab Block Version : 3 Block Length : 160 Block Checksum : 0x1a1e EEPROM Size : 65535 Block Count : 3 FRU Major Type : 0x6002 FRU Minor Type : 0x0 OEM String : Cisco Systems, Inc. Product Number : N2K-C2248TP-1GE Serial Number : JAF1339BDSK : 73-12748-01 Part Number Part Revision : 11 Mfg Deviation : 0 H/W Version : 0.103 Mfg Bits : 0 Engineer Use : 0 snmpOID : 9.12.3.1.9.78.3.0 Power Consump : 1666 : 0-0-0-0 RMA Code CLEI Code : XXXXXXXXXTBDV00 VID : V00 Supervisor Module specific block: Block Signature : 0x6002 Block Version : 2 Block Length : 103 Block Checksum : 0x2686 Feature Bits : 0x0 HW Changes Bits : 0x0 Card Index : 11016 MAC Addresses : 00-00 : 00-00-00-00-00 Number of MACs : 0 Number of EPLD : 0 Port Type-Num : 1-48;2-4 Sensor #1 : 60,50 Sensor #2 : 60,50 Sensor #3 : -128,-128 : -128,-128 : 50,40 Sensor #4 Sensor #5 Sensor #6 : -128,-128 : -128,-128 : -128,-128 Sensor #7 Sensor #8 Max Connector Power: 4000 Cooling Requirement: 65 Ambient Temperature: 40 DISPLAY FEX 100 backplane sprom contents: Common block: Block Signature : 0xabab Block Version : 3 Block Length : 160 Block Checksum : 0x1947 : 65535 EEPROM Size Block Count : 5 FRU Major Type : 0x6001 FRU Minor Type : 0x0 OEM String : Cisco Systems, Inc. Product Number : N2K-C2248TP-1GE Serial Number : SSI13380FSM Part Number : 68-3601-01 Part Revision : 03 : 0 Mfg Deviation H/W Version : 1.0 Mfg Bits : 0 : 0 Engineer Use

Cisco Nexus 2000 Series NX-OS Fabric Extender Software Configuration Guide for Cisco Nexus 5000 Series Switches, Release 4.2

FRU Minor Type : 0x0 rKU MINOF Type: UXUOEM String: Cisco Systems IncProduct Number: NXK-PAC-400WSerial Number: LIT13370QD6Part Number: 341Part Revision: -037CLEI Code: 5-0101UDD: 000 NXK-PAC-400W VID : 000 snmpOID : 12336.12336.12336.12336.12336.12336.12374.12336 H/W Version : 43777.2 : 36 : 200-32-32-32 Current RMA Code Power supply specific block: Block Signature : 0x0 Block Version : 0 Block Length : 0 Block Checksum : 0x0 Feature Bits : 0x0 Current 110v : 36 : 36 : 0 Current 220v Stackmib OID : 0

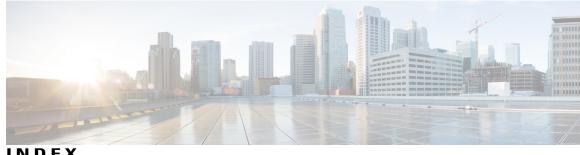

INDEX

10-Gigabit Ethernet interface 14 1000BASE-T Ethernet interface 14 100BASE-T Ethernet interface 14

### Α

active-active vPC topology 6 associating fabric extender 17

### В

BPDU Guard 5, 11

### C

CDP 5 changing max-links 23 chassis 14 chassis configuration mode 20 chassis ID 13 Cisco Discovery Protocol 5 Cisco Nexus 2148T 14 Cisco Nexus 2232PP 14 Cisco Nexus 2248TP 14 class of service 7 configuration data 10 CoS 7

#### D

description 20 digital optical monitoring 9 documentation vii additional publications vii obtaining vii DOM 9 drop queue 7

dual homed fabric extender vPC topology 6

### Ε

edge port (PortFast) 5 EtherChannel 5 EtherChannel fabric interface 4,9 EtherChannel host interface 4 Ethernet fabric interface 4 Ethernet interface 14

#### F

fabric extender 3 fabric interface 4 fabric interface EtherChannel 13 fail-over load balancing 13 FEX-number 13

#### Н

host interface 4 host interface autonegotiation 7 host interface flow control defaults 7 host interface link-level flow control 7

#### L

IEEE 802.1p 7 IEEE 802.3x 7 IGMP snooping 8 image management 14 ingress ACL 8

### J

jumbo frame 7

#### L

LED beacon 22 local switching 11 locator-led 22 loopback address assignment 10 loopback address range 10

#### Μ

manual redistribution 12 max-links disruption 12 maximum transmission unit 7 MTU 7 multicast replication 11

### Ν

no-drop queue 7

### 0

oversubscription 9 oversubscription ratio 9

#### P

packet counter 5 per class flow control 7 PFC 9 pinning max-links 20 port channel 13 port numbering 13 priority flow control 9 private VLAN 6

### 0

QoS 7 QoS broadcast class 7 QoS egress policies 7 QoS multicast class 7 Quality of Service 7

### R

redistributing links 23 related documents vii

### S

serial number 20 service requests vii SFP+ 14 SFP+ interface adapter 14 SFP+ validation 9 show diagnostics 26 show environment 26 show Fabric Extender units 24 show fabric interface 23 show inventory 26 show modules **26** show SPROM 26 show transceiver status 24 single homed fabric extender vPC topology 6 single management domain 3 small form-factor pluggable transceiver 14 software installation 3 software upgrade 3 SPAN restrictions 8 SPAN source ports 8 static pinning 12 switchport fex-fabric mode 9 switchport saved configuration 9

### V

version compatibility 14 vPC topology 6